### **B. B. Same Shata 6Gbps 100 State 10 State 10 State 10 State 10 State 10 State 10 State 10 State 10 State 10 State 10 State 10 State 10 State 10 State 10 State 10 State 10 State 10 State 10 State 10 State 10 State 10 State**

Installieren Sie USB 3.0 auf Win7 / Install USB 3.0 sur Win7 / Установите USB 3.0 на Win7 / Zainstalować USB 3.0 Win7 / Win7 On USB 3.0 yükleyin

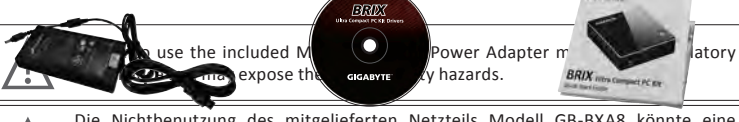

en infraction avec des réglementations et vous exposer à des dangers.

**Leferumfang / Contenu de l'emballage / KOMITJACH PT2EWOOdnik użytkownika** Paket İçeriği

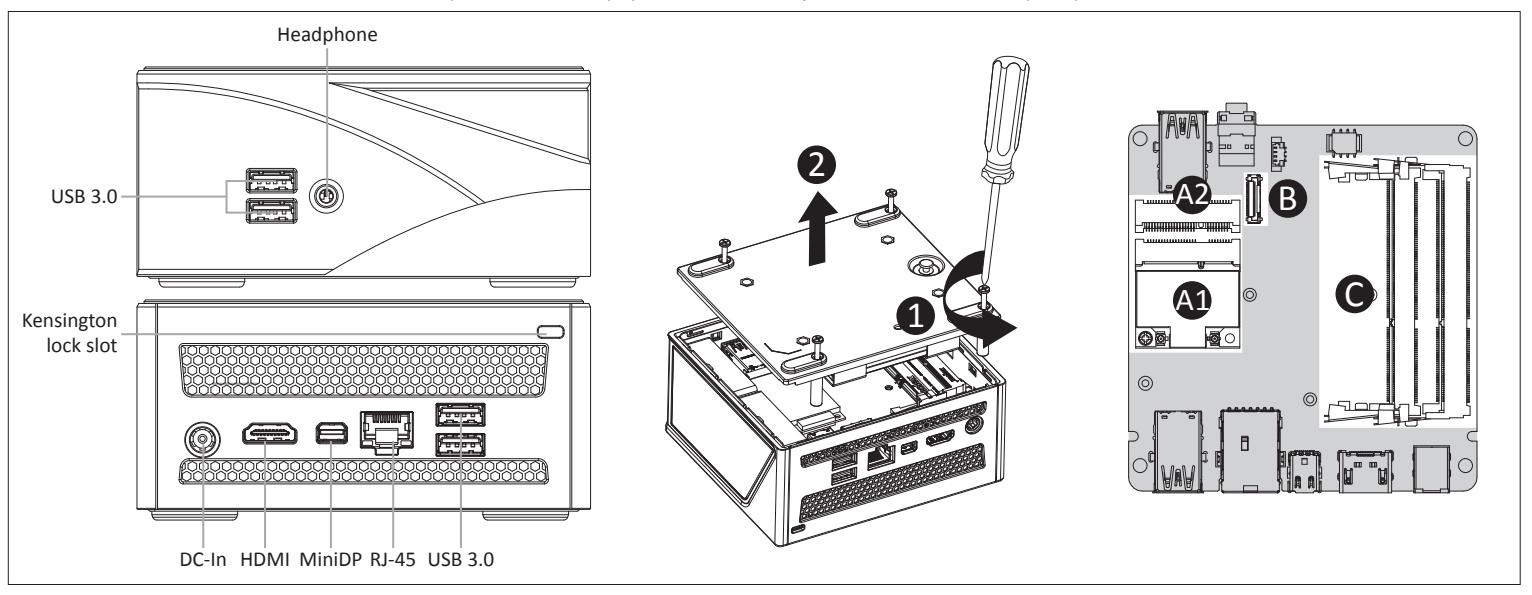

### A1. Wireless Module: How to Safely Remove the Module

- 1 x support VESA et ses 6 vis
- mppers restresses<br>епление VFSA и 6 ви
- 1 крепление VESA и 6 винтов<br>- 1 zestaw montażowy VESA i 6 śrub mocujących<br>- 1 x VESA Montaj Desteği & 6 x Vida
- 

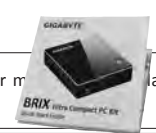

- NOT Include any of the following: mSATA, 2.5" HDD, SO-DIMM memory - Nicht im Auslieferungsumfang enthalten: mSATA, 2,5 "HDD, SO-DIMM Speicher
- Composants non inclus : mSATA, Disque Dur 2.5", Mémoire SO-DIMM
- 
- Следующие позиции не включенеы в комплект поставки:<br>mSATA-модуль, 2,5-дюйм накопитель, SO-DIMM модули ОЗУ<br>- Zestaw nie zawiera: dysku mSATA 2.5" oraz pamieci SO-DIMM<br>- Şunlar dahil değildir : mSATA, 2.5" HDD, SO-DIMM ha
- 

#### & Power Cord x 1 Driver CD x 1 Quick Start Guide Adapter & Power Cord x 1

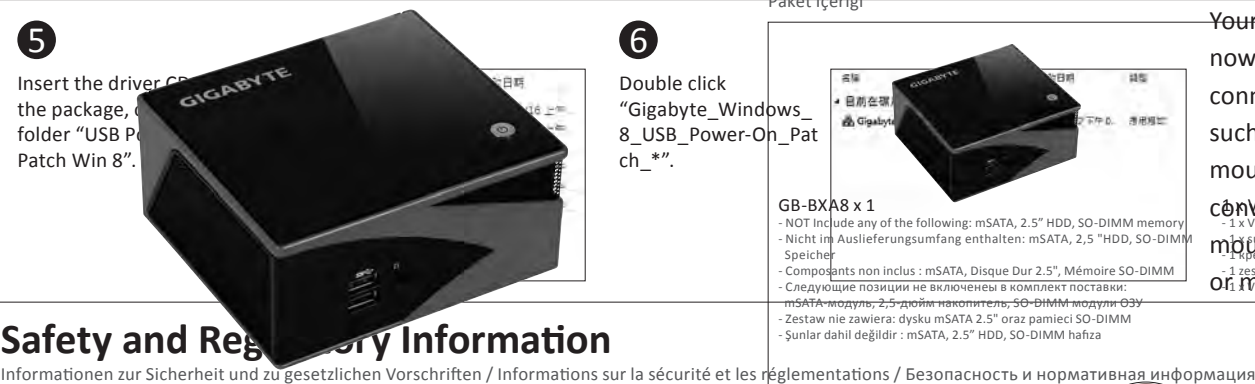

### $R$  is the battery is replaced with an incorrect type. Battery is replaced with an incorrect type. Batteries showl **BRIX** Ultra Compact PC Kit

BRIX Ultrakompakt-PC-Set / Kit PC ultra compact BRIX Ультракомпактный ПК BRIX / BRIX - Kompaktowy zestaw PC BRIX Ultra Compact PC Kiti einen falschen Falschen Typ einen falschen Typ ersetzt wird. Die Batterie durch eine

#### $\mathbf{e}_1$  recycle werden, software müssen müssen müssen müssen müssen müssen müssen müssen müssen müssen müssen müssen müssen müssen müssen müssen müssen müssen müssen müssen müssen müssen müssen müssen müssen müssen müss Quick Start Guide

Schnellstartanleitung / Guide de démarrage rapide / Руководство по быстрой сборке Przewodnik użytkownika / Hızlı Başlangıç Kılavuzu

### **Getting familiar with your unit**

 $\frac{1}{2}$ Kennenlernen Ihres Geräts / Découvrez votre unité / Первое знакомство с устройством / Prezentacja zestawu / Cihazınızı daha iyi tanıyın

- einhaltung x 1<br>
Alterium g x 1<br>
Arte cordon d'alimentation x 1 CD de drivers x 1 Guide de démarrage rapide<br>
 CD de drivers x 1 Culle de démarrage rapide - Schnellstartanleitung - Guide de démarrage rapide
	- . ас аститадстаріас<br>золство по быстрой сб ководство по оыст<sub>н</sub><br>strukcja użytkownika
- e Güç Kablosu x 1 <sup>1</sup> Manus Sürücü CD x 1 Manus Hızlı Başlangıç Kılavuzu - Hızlı Başlangıç Kılavuzu
- 

©2013 GIGABYTE Technology Co., Ltd. All rights reserved. The marks mentioned herein are trademarks or registered trademarks of GIGABYTE Technology Co., Ltd. or its affiliates. All other product names mentioned herein are trademarks or registered trademarks or their respective owners.<br>产地: 中国 Made in China 25ME0-XM2708-Q0R

 $$\overline{P}$ 地: 中国 Made in China$ 

**HIIII** 

"Gigabyte\_Windows\_ 8\_USB\_Power-On\_Pat

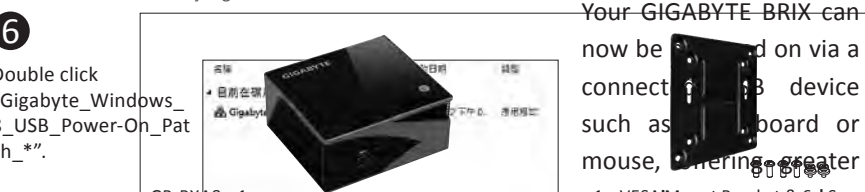

- Power on BRIX PC and press "F2" from keyboard to enter BIOS setup. ●
- Select "Chipset" from menu bar and disable USB 3.0 controller. Save and exit.<br>● Install HDD or mSATA storage then install Windows 7 OS.
- Install HDD or mSATA storage then install Windows 7 OS.<br>• Install /USB 3.0 driver win 7/GBT\_USB\_Installer\_v1.02.exe from the driver DVD and the rest of the → → → → → →
- drivers such as Chipset, Audio, LAN, WLAN+BT.
- Reboot and press "F2" to BIOS setup and "Enable" USB3.0 controller. Save and exit. ●
- Reboot the system to complete the Windows 7 setup for BRIX. ●
- $S_{\rm{in}}$ c: Isab  $\ell$ 简体中文
	- 按下BRIX PC电源键开机后按下键盘"F2"进入BIOS菜单.
	- P 进入"Chipset",修改USB3.0设定为"Disable".保存并退出.<br>● ない☆ 下<sup>出 に取れ坐舟中 /usea の Prive 14/e 7/CBT JU</sup>
		- 进入"Chipset",修改USB3.0设定为"Disable".保存并退出.<br>● 在Win7下执行驱动光盘中 */USB3.0 Driver Win 7/GBT\_USB\_Installer\_v1.02.exe*.
		- 安装后重新启动同时按下"F2" 进入BIOS菜单.将USB3.0设定为"Enable".保存并退出. ●
		- 重新启动进入Win7,操作系统将自动安装USB3.0驱动程序.

# **GIGABYTE**

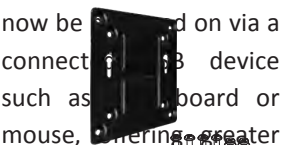

### mouse, offering greater

#### 1 x VESA Mount Bracket & 6 x Screws 1 x VFSA-Halterung & 6 x Schrau

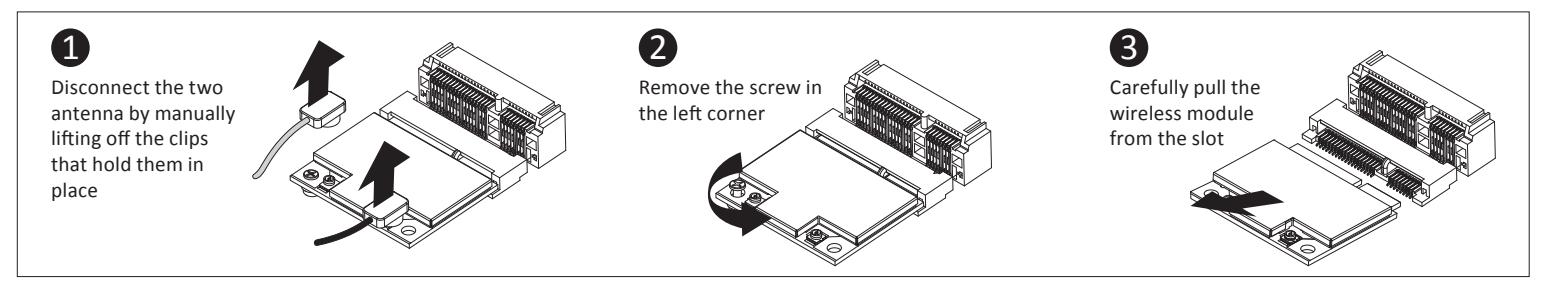

## **A2. mSATA SSD:** How to install the (optional) mSATA SSD

<u>НЕ В ПИЗАТА ЗЗВ В ПОВО ПИЗИЩЕНИЕ (ОРИОНИ</u>) НИЗ ОН С ЗЗВ В В В ПОЛОГО В ПОЛОГО В ПОЛОГО В В В В ПОЛОГО В В В В В<br>mSATA SSD: Wie die (optional) mSATA SSD richtig installieren / SSD mSATA : Comment installer le SSD mSATA ( omsata, matamata, mSATA, 2.5" SATA, 2.5" SATA HDD, KABLOSUZ ADAPTÖR VE İşletim sistemi listesi için lütfen: ht<br>. Altı 1991'lu ili de ili de ili de ili de ili de ili de ili de ili de ili de ili de ili de ili de ili de ili mSATA SSD: jak zainstalować (opcjonalny) mSATA SSD. / mSATA SSD: mSATA SSD (opsiyonel)'yi nasıl yerleştirebilirim

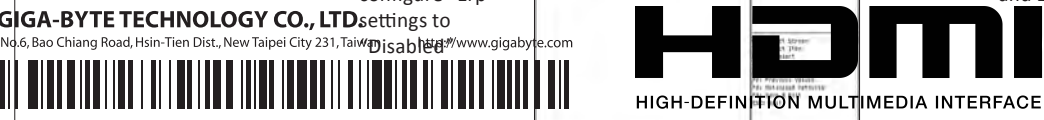

and Exit

此产品符合中国能效标识规范─微型计算器效能等级:1级,属于D类产品类型 ance / wogyne bechpos )规范要求,此机型仅适用于产品类型:D类,系统总内存配置容量必须大于4GB( Wireless-Modul: Das sichere entfernen des Moduls / Module sans fil : Comment retirer le module en toute sécurité / Модуль беспроводной связи: Как безопасно удалить модуль 含4GB)。 Moduł bezprzewodowy: Jak bezpieczne usunąć moduł. / Kablosuz Modülü : Modülü Nasıl Güvenli Kaldırabilirim

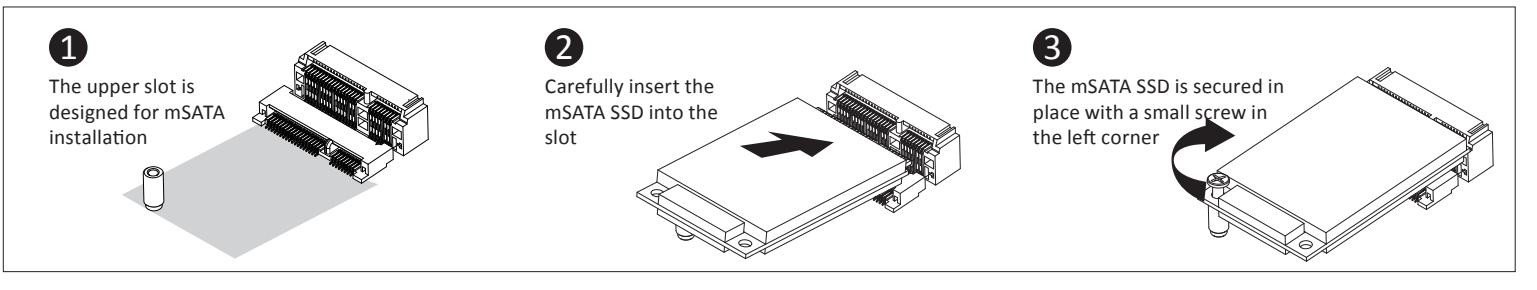

### **Package Contents**

#### GB-BXA8 x 1

- Netzteil & Netzleitung x 1
- Adaptateur et cordon d'alimentation x 1 CD de
- Адаптер и кабель питания Zasilacz oraz przewód zasilający Adaptör ve Güç Kablosu x 1
- 

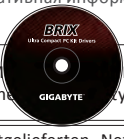

### Driver CD x 1

- 
- 
- Диск с драйверами Płyta CD ze sterownikami Sürücü CD x 1

#### **English**

### **B. SATA 6Gbps HDD:** How to install (optional) 2.5" HDD

SATA 6 Gbps: Wie die (optional) 2.5 "HDD richtig installieren / Disque dur SATA 6Gbps : Comment installer le disque dur 2.5" (En option) SATA 6 Гбит/с: Порядок инсталляции 2,5-дюйм накопителя HDD (опция) / SATA 6Gbps: jak zainstalować (opcjonalny) HDD 2.5' / SATA 6Gbps: 2.5" HDD (opsiyonel)'yi nasıl yerleştirebilirim<br>
.

### **Cont. USB Power On Function**

CONT. USB POWEr On FunCtion<br>Fortsetzen mit der USB Power On Funktion / Fonction Démarrage via périphérique USB en continu / Pexxum paбotы USB Power On / Kontynuowana opcja USB Power On / Devameden USB Güç Açık Fonksiyonu

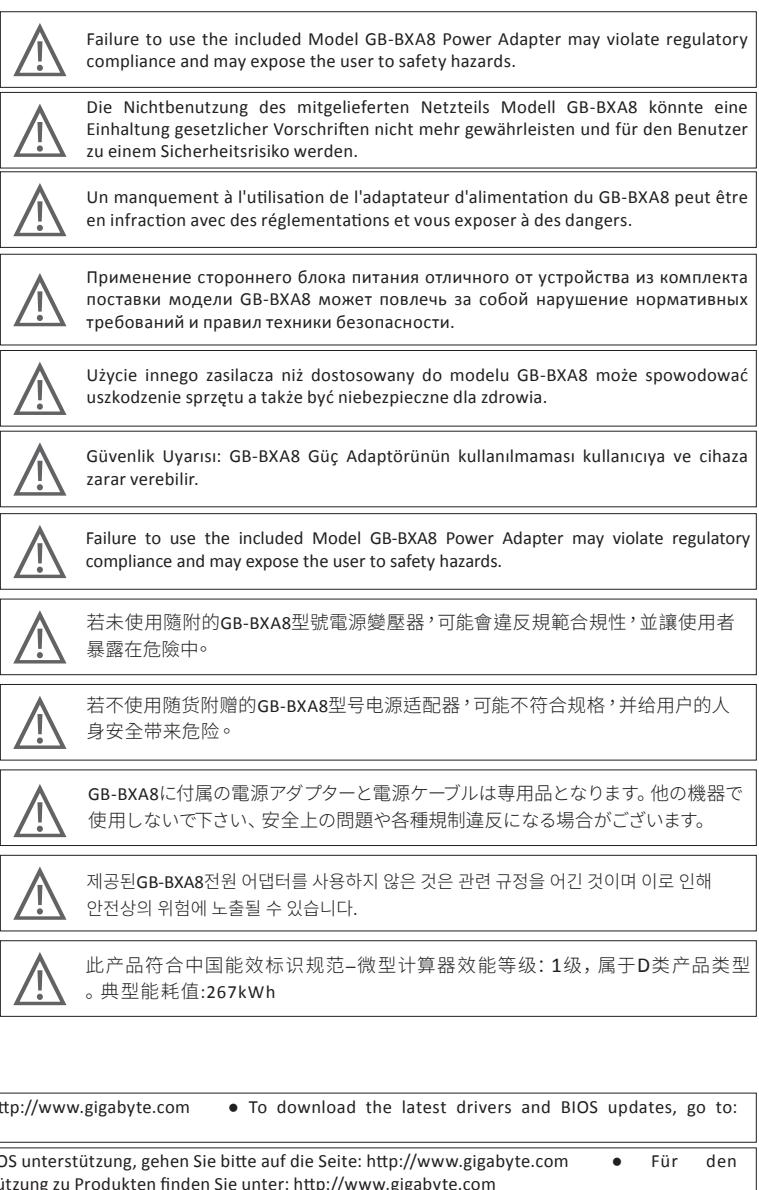

### **Support**

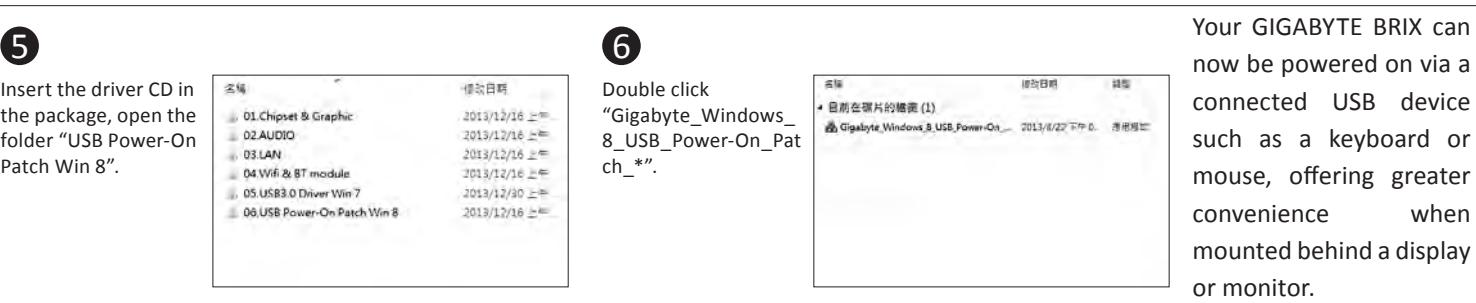

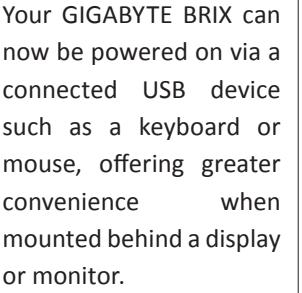

# **Safety and Regulatory Information** Informationen zur Sicherheit und zu gesetzlichen Vorschriften / Informations sur la sécurité et les réglementations / Безопасность и нормативная информация

Informacje dotyczące bezpiecznego użytkowania / Güvenlik ve Düzenleme Bilgisi<br> **BRIX BRIX ULTRA COMPACT COMPACT COMPACT COMPACT COMPACT COMPACT COMPACT COMPACT COMPACT COMPACT COMPACT COMPACT COMPACT COMPACT COMPACT CO** Risk of explosion if the battery is replaced with an incorrect type. Batteries should be **IN** recycled where possible. Disposal of used Batteries must be in accordance with local **Fig. 3** environmental regulations. K Es besteht Explosionsgefahr, wenn die Batterie durch einen falschen Typ ersetzt wird. Batterien müssen recycelt werden, sofern möglich. Gebrauchte Batterien müssen gemäß den örtlichen Umweltschutzvorschriften entsorgt werden. Risque d'explosion si la batterie n'est pas du bon type. Les piles doivent être recyclées **AL** quand cela est possible. Le rejet des batteries usagées doit être effectué en fonction des réglementations locales. Характеристики батареи отличные от оригинальных могут привести к<br>**Детерия простояния к привести и состояни** и спользованные батареи разрушению корпуса элемента (микровзрыву). Использованные батареи  $\ell$  должны быть утилизированы в соответствии с рекомендациями местных  $\| \ell \|$  поставки модели точника регулирующих органов. panympyszyko wybuchu, w razie zastosowania nieodpowiedniego typu baterii. Zużyte<br>Istnieje ryzyko wybuchu, w razie zastosowania nieodpowiedniego typu baterii. Zużyte baterie mogą być odpadami niebezpiecznymi. Zużyte baterie powinny być zatem segregowane i utylizowane w miejscach do tego przeznaczonych. Yanlış şekilde pil takıldığında patlama tehlikesi bulunmaktadır. Piller mümkün olduğunda geri dönüştürülmelidir. Kullanılmış piller yerel çevresel düzenlemelere uygun olarak atık işleme tesislerine gidecek şekilde atılmalıdır. Risk of explosion if the battery is replaced with an incorrect type. Batteries should be recycled where possible. Disposal of used Batteries must be in accordance with local environmental regulations. 若以不正確類型的電池進行更換,可能會有爆炸的危險。應儘可能回收電池。應依 照當地環保法規棄置使用過的電池。 Kensington  $\overline{\boldsymbol{\mathcal{F}}}$  where 更换电池时·若使用的类型不正确·可能存在爆炸危险·废旧电池必须依照当地环 境法规进行废弃处置。 間違ったバッテリーへの交換は、破裂など事故の原因になります。可能であればバッテリーは なるべいサイクルしてください。使用済みバッテリーは地域の環境規制に従い処理してくだ い。 배터리를 잘못된 타입으로 교체하면 폭발 위험이 있습니다. 가능한한 배터리를 재활용하십시오. 수명이 다한 배터리는 현지의 환경 규정에 따라 폐기해야 합니다. 根据中华人民共和国国家标准GB 28380-2012 (微型计算器能效限定值即能效等级 **A1. Wireless Module:** How to Safely Remove the Module )规范要求,此机型仅适用于产品类型:D类,系统总内存配置容量必须大于4GB( Wireless-Modul: Das sichere entfernen des Moduls / Module sans fil : Comment retirer le module en toute sécurité / Модуль беспроводной связи: Как безопасно удалить модуль 含4GB)。  $\mathcal{L}$  bezp $\mathcal{L}$ 

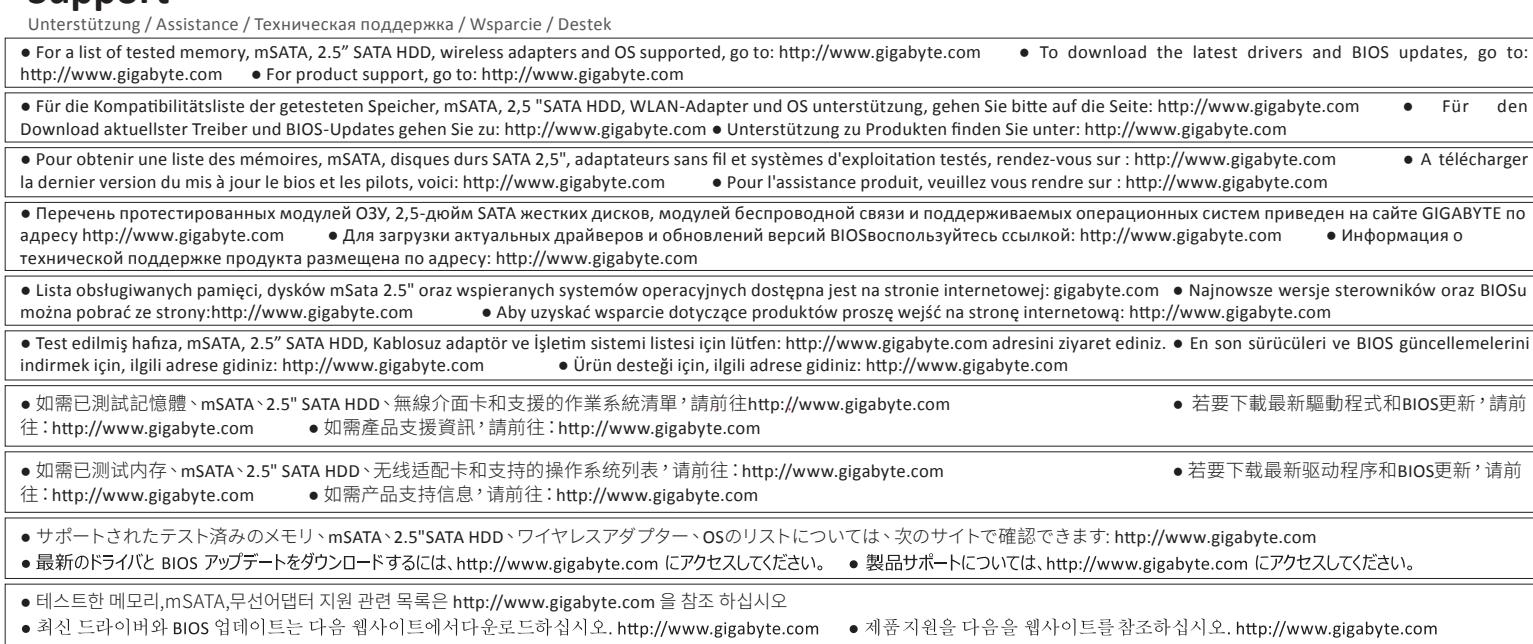

**USB Power On Function** Allows device power on via USB. Useful when mounted behind a display or TV USB Power On Funktion / Fonction Démarrage via périphérique USB / Функция USB Power On / Opcja USB Power On / USB Güç Açık Fonksiyonu

## **VESA Bracket**

VESA-Halterung / Support VESA / Крепление VESA / Standard montażowy VESA / VESA Desteği

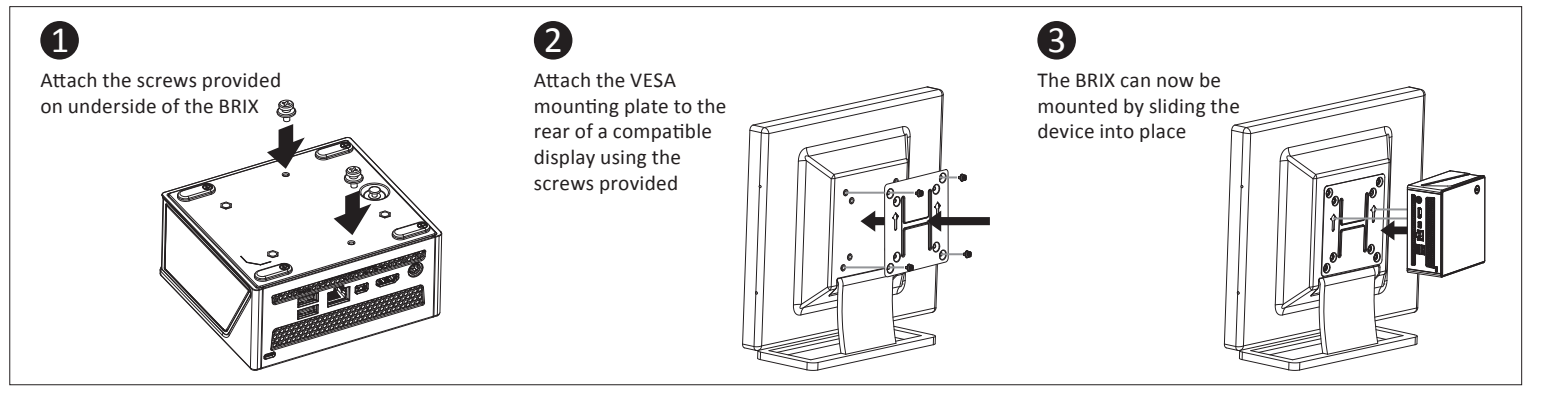

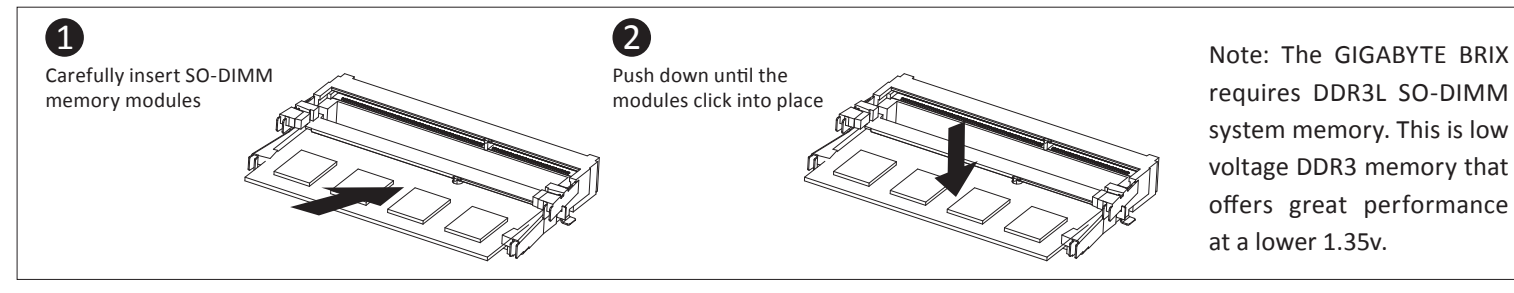

Arbeitsspeicher Installation DDR3 Low Voltage (1,35 V) / Installation de la mémoire DDR3 Low Voltage (1.35v) / Установка модулей ОЗУ DDR3 Low Voltage (1,35 В) Instalacja pamięci DDR3 nisko napięciowych (1.35V) / Bellek Yerleştirilmesi DDR3 Düşük Voltaj (1.35v)

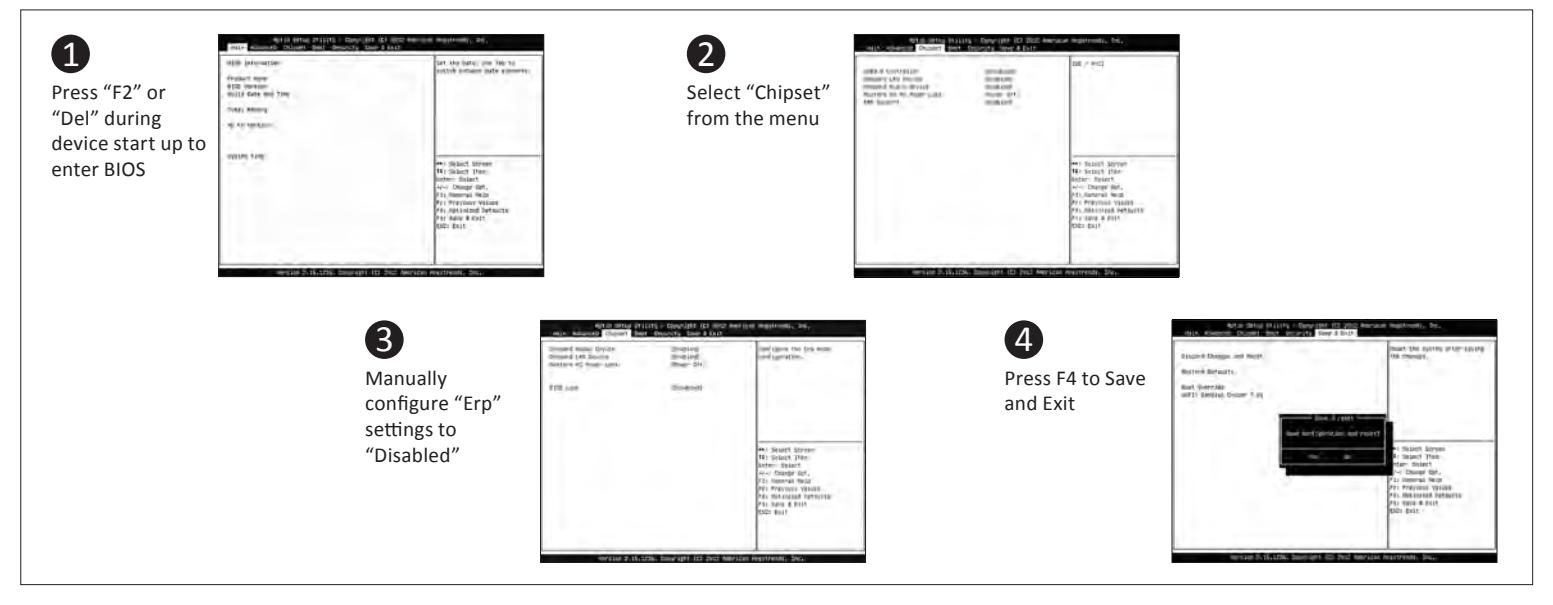

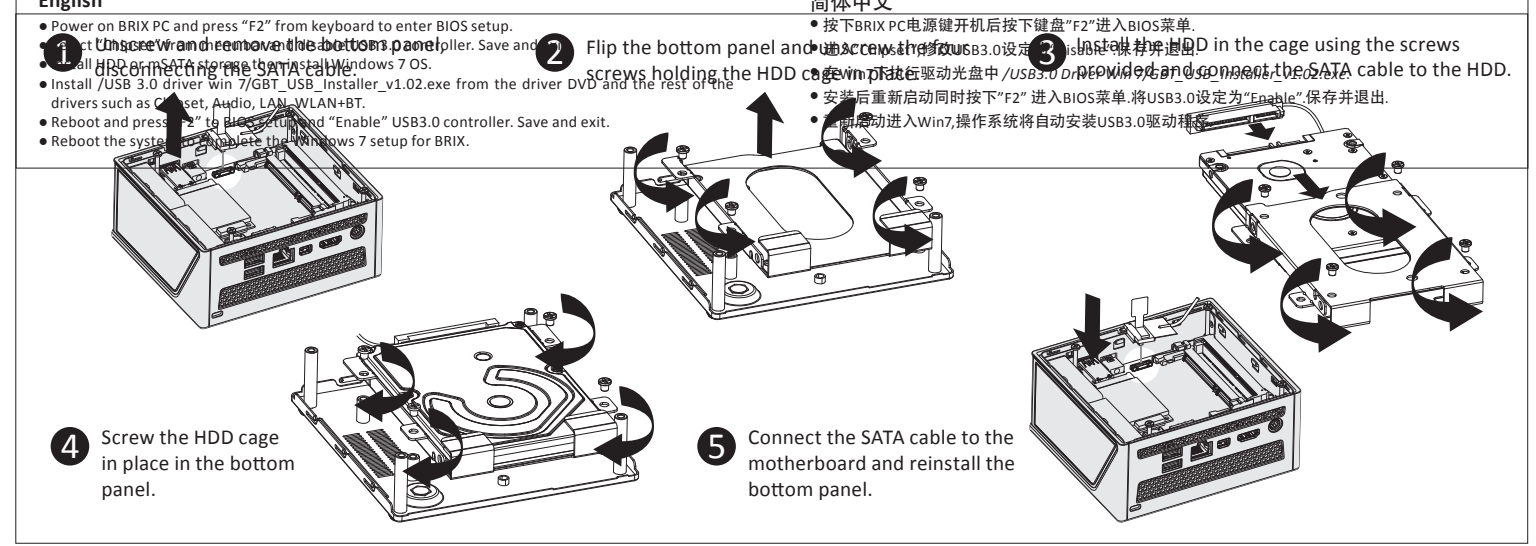

### **C. Memory Installation** DDR3 Low Voltage (1.35v)

mSATA-модуль, 2,5-дюйм накопитель, SO-DIMM модули ОЗУ

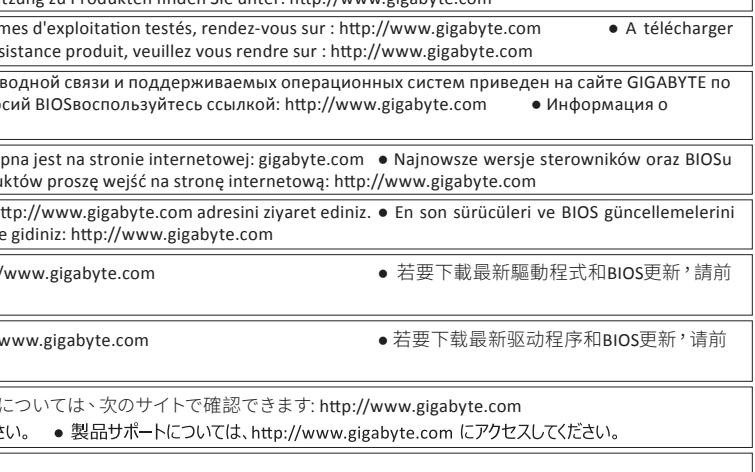

● 제품지원을 다음을 웹사이트를참조하십시오. http://www.gigabyte.com .com